#### УТВЕРЖДАЮ

Руководитель ГЦИ СИ -

зам: 1 енерального дирек<br>ФРУ «Ростерст-Москва» «16» reconne .С. ЕВДОКИМОВ 2009 г. Зам. Генерального директора

# Генераторы сигналов высокочастотные R&S SMC100A

# МЕТОДИКА ПОВЕРКИ

МП РТ 1404-2009

 $1.840991 - 09$ 

Начальник лаборатории 441 ФГУ «Ростест-Москва»

Начальник сектора лаборатории 441 ФГУ « Ростест-Москва»

<sup>В</sup> .М. Барабанщиков

Р.А. Осин

<sup>г</sup>. Москва 2009

Настоящий документ устанавливает методы и средства поверки генераторов сигналов высокочастотных R&S SMC100A (далее-генераторы). Межповерочный интервал  $-1$  год.

#### $\mathbf{1}$ Операции поверки

1.1 При первичной и периодической поверке генераторов выполняются операции, указанные в таблице 1.

1.2 При получении отрицательных результатов при выполнении любой из операций поверка прекращается и прибор бракуется.

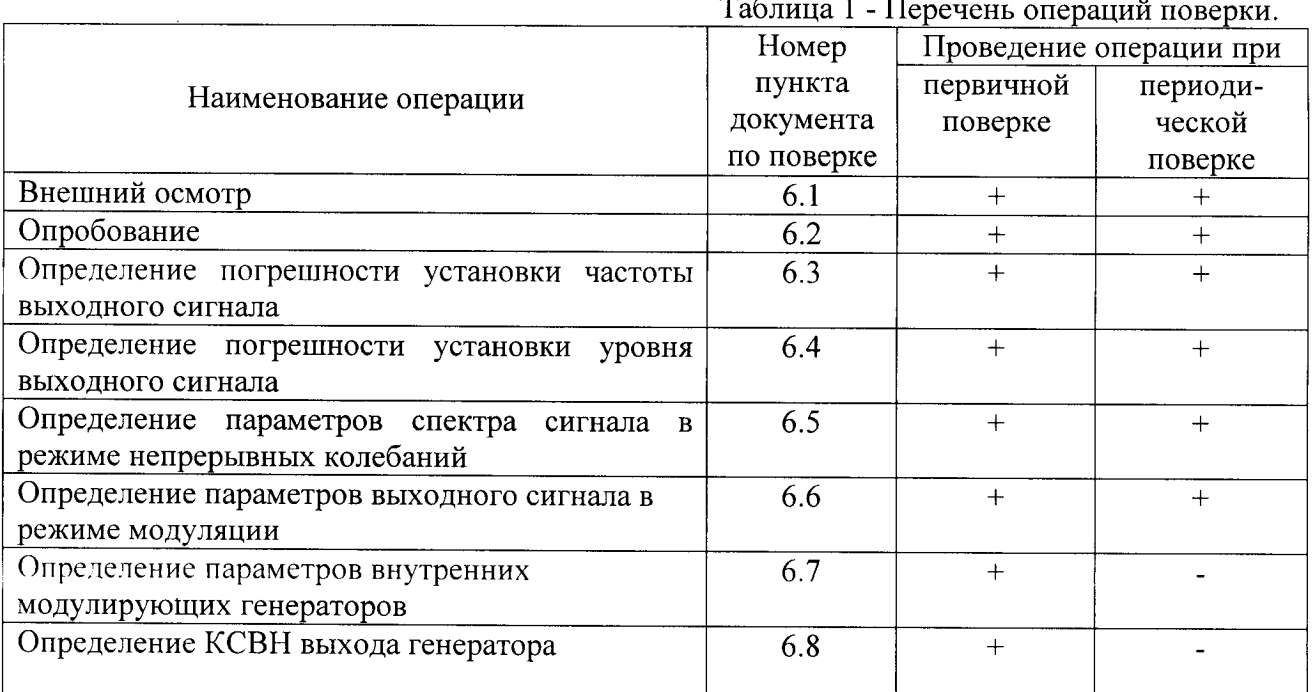

#### $\overline{2}$ Средства поверки

2.1 При проведении поверки должны применяться средства поверки, указанные в таблице 2.

2.2 Допускается применять другие средства измерений, обеспечивающие измерение значений соответствующих величин с требуемой точностью.

Таблица 2 - Перечень средств поверки.

| Наименование и тип основных и                                                     | Основные технические характеристики                                                                                      |                                                                 |
|-----------------------------------------------------------------------------------|----------------------------------------------------------------------------------------------------|-----------------------------------------------------------------|
| вспомогательных средств                                                           | пределы измерения                                                                                                    | погрешность                                                     |
| поверки                                                                           |                                                                                                    |                                                                 |
| Стандарт частоты Ч1-50                                                            | Сигнал частотой 5 МГц                                                                                                    | $\delta F \leq \pm 1 \times 10^{-10}$ за 1 год                  |
| Частотомер электронно-счетный<br>вычислительный Ч3-64<br>с блоком сменным ЯЗЧ-175 | Диапазон частот<br>$0,005$ Гц -18 ГГц                                                                                    | $\leq \pm 5.10^{-7} + 10^{-9}/\tau_{\text{cugera}}$             |
| Ваттметр поглощаемой<br>мощности МЗ-54                                            | Диапазон частот<br>$(0-17,85)$ $\Gamma$ <sup>T</sup> <sub>H</sub><br>Пределы измерения<br>$(10^{-4} - 1)$ B <sub>T</sub> | $\leq \pm 4\%$<br>В диапазоне частот<br>$(0-12)\Gamma\Gamma\mu$ |

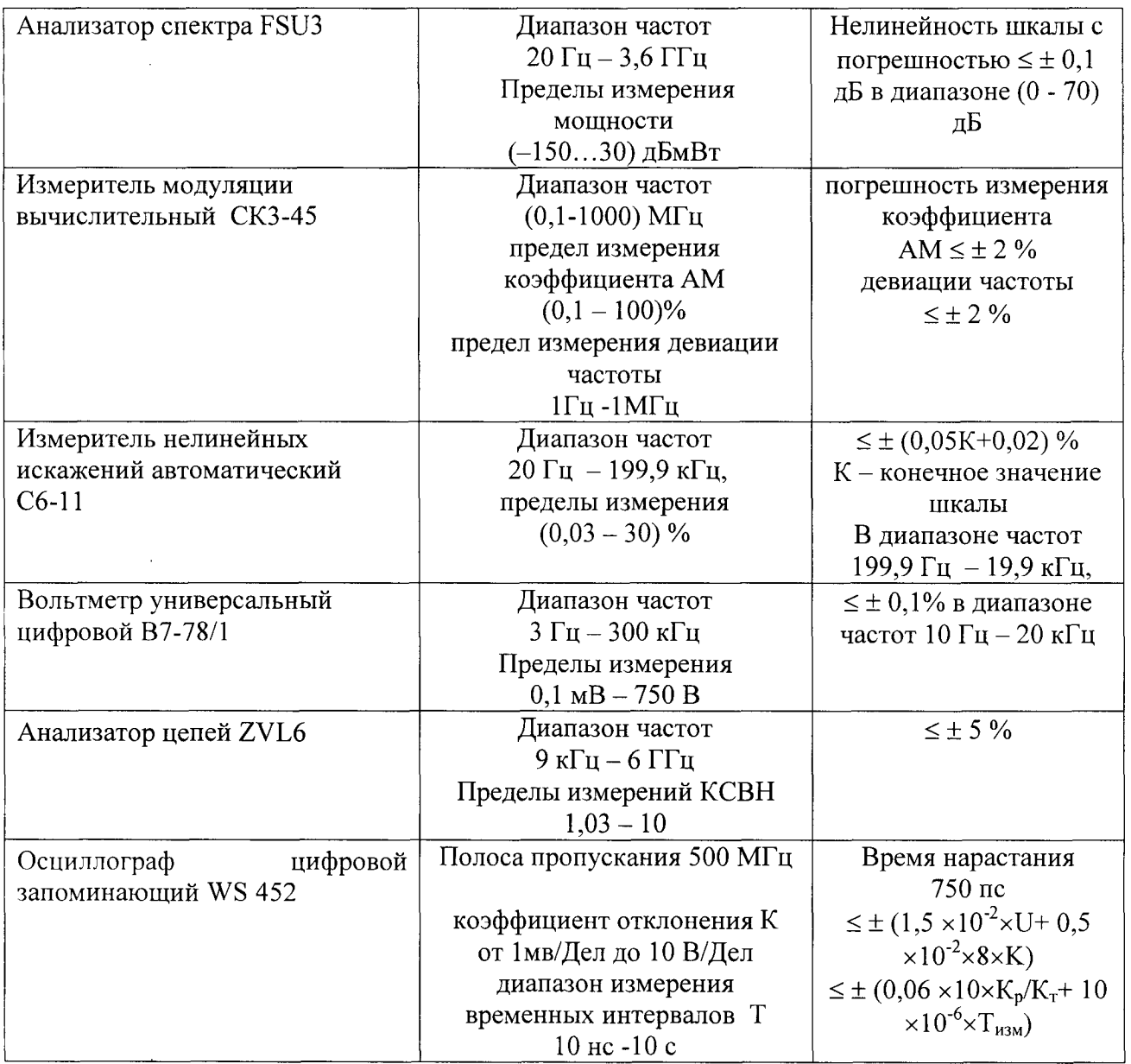

#### $3<sup>1</sup>$ Условия поверки

×

При проведении поверки должны соблюдаться следующие требования ГОСТ 8.395- $80:$ 

- температура окружающей среды 23±5°С;
- относительная влажность воздуха 65±15%;
- атмосферное давление 100±4 кПа  $\omega_{\rm{max}}$

#### Требования к квалификации поверителей  $\overline{\mathbf{4}}$

К проведению поверки могут быть допущены лица, имеющие высшее образование, практический опыт работы в области радиотехнических измерений не менее одного года и квалификацию поверителя.

# 5 Подготовка <sup>к</sup> поверке

5.1 Поверитель должен изучить руководства по эксплуатации поверяемого прибора и используемых при поверке средств измерений

5.2 Перед включением приборов должно быть проверено выполнение требований безопасности.

5.3 Определение метрологических характеристик поверяемого прибора должно производиться по истечении времени установления рабочего режима, равного 30 мин.

### 6 Проведение поверки

### б.1 Внешний осмотр

При проведении внешнего осмотра необходимо проверить :

- сохранность пломб;
- комплектность согласно РЭ;  $\overline{a}$
- отсутствие внешних механических повреждений, влияющих на точность  $\mathbf{r}$ показаний прибора;
- прочность крепления органов управления, четкость фиксации их положений;  $\blacksquare$
- наличие предохранителей ;
- чистоту разъемов и гнезд;  $\overline{a}$
- состояние лакокрасочных покрытий, гальванических покрытий и четкость гравировки .

Приборы, имеющие дефекты, бракуются и направляются <sup>в</sup> ремонт.

### 6.2 Опробование

Проверяют возможность регулировки выходного уровня и частоты генератора, установки различных режимов работы: частотной, амплитудной, фазовой и импульсной модуляции, качания частоты <sup>и</sup> уровня. Приборы, имеющие дефекты, бракуются <sup>и</sup> направляются в ремонт.

# 6.3 Определение погрешности установки частоты выходного сигнала

Погрешность установки частоты определяют путем измерения сигнала внутренней опорной частоты 10 МГц на задней панели генератора при помощи частотомера Ч3-64/1. Частотомер переводят в режим работы от внешнего источника опорного сигнала частотой 5 МГц, который подают от стандарта частоты Ч1-50.

Результаты поверки по данному пункту считают положительными, если показания частотомера укладываются в пределы 10 МГц  $\pm$  10 Гц  $(\pm$  1 Гц для опции B1).

#### 6.4 Определение погрешности установки уровня выходного сигнала

Погрешность установки уровня выходного сигнала определяют при помощи ваттметра поглощаемой мощности М3-54 для уровня +13 дБмВт, при помощи анализатора спектра FSU3 для уровней выходной мощности (-120...10) дБмВт.

6.4.1 Подключают преобразователь ваттметра М3-54 <sup>к</sup> выходу генератора. На генераторе устанавливают немодулированный сигнал, уровень выходной мощности 13 дБмВт. Измерения выходного уровня генератора проводят на частотах 9 кГц, 0,2 МГц, 0,5 МГц, 1 МГц, 5 МГц, 10 МГц, 23,4375 МГц, 50 МГц, от 100 МГц до 3,2 ГГц <sup>с</sup> шагом 100 МГц. Погрешность установки уровня мощности 13 дБмВт вычисляют по формуле (1):

$$
\Delta A_{13\mu\text{Bm}} = A_{\text{ycr}} - 10 \lg(P_{\text{H3M}}) [\mu\text{B}] \tag{1}
$$

где: Ауст - установленное значение уровня мощности [дБмВт];

 $P_{H3M}$  – измеренное значение мощности ваттметром [MBT].

6.4.2. Соединяют выход генератора через аттенюатор 10 дБ <sup>с</sup> входом анализатора спектра FSU3. Генератор переводят <sup>в</sup> режим работы от внешнего источника опорного сигнала частотой 10 МГц, который подают <sup>с</sup> выхода 10 МГц анализатора спектра. На генераторе устанавливают немодулированный сигнал частотой 1 МГц. На анализаторе спектра устанавливают значение центральной частоты и частоты маркера равными частоте генератора, опорный уровень 5 дБмВт, полосу обзора 10 Гц, полосу пропускания 5 Гц. При установленном уровне выходной мощности генератора 13 дБмВт считывают показание маркера анализатора спектра Амагкег. Рассчитывают поправочный коэффициент по формуле (2):

$$
C = A_{absolute} - A_{Market}, \, r \text{He} \, A_{absolute} = 10 \, \text{lg} \, (P_{\text{H3M}}) \tag{2}
$$

Затем, уменьшая выходной уровень генератора  $A_{\text{ver}}$  с шагом 5 дБ, рассчитывают погрешность установки уровня по формуле (3):

$$
\Delta A = A_{\text{ycr}} - A_{\text{H3M}} - C \tag{3}
$$

где: А<sub>изм</sub> - текущие показания маркера анализатора спектра.

При достижении показаний маркера  $A_{\text{M3M}}$  менее, чем -65 дБмВт на анализаторе спектра устанавливают опорный уровень -65 дБмВт, устанавливают встроенный аттенюатор ВЧ анализатора спектра на 0 дБ, включают встроенный предусилитель <sup>и</sup> полосу пропускания 1 Гц. После этого считывают показания маркера Аизиз и рассчитывают новый поправочный коэффициент по формуле (4):

$$
Cnew = C + Au3M1 - Au3M2
$$

(4)

Продолжают измерения <sup>и</sup> расчет погрешности установки уровня по формуле (3) <sup>с</sup> шагом 10 дБ вплоть до -120 дБмВт. Затем повторяют измерения на частотах 512,5 МГц; 1087,5 МГц; 2187,5 МГц; 3187,5 МГц.

Результаты поверки по данному пункту считают положительными, если погрешность установки уровня мощности выходного сигнала не превышает ±0,9 дБ.

Примечание*.* Здесь <sup>и</sup> далее измерения на частотах свыше 1,1 ГГц проводятся только для генераторов <sup>с</sup> частотным диапазоном до 3,2 ГГц.

## 6.5 Определение параметров спектра сигнала <sup>в</sup> режиме непрерывных колебаний

Уровень гармонических и негармонических составляющих, а также фазовых шумов определяют <sup>с</sup> помощью анализатора спектра FSU3.

6.5.1. Выход генератора подключают <sup>к</sup> входу анализатора спектра, анализатор <sup>и</sup> генератор синхронизируют по общей опорной частоте. На генераторе устанавливают немодулированный сигнал частотой 1 МГц <sup>и</sup> уровнем 8 дБмВт. На анализаторе спектра устанавливают опорный уровень 20 дБмВт, центральную частоту равную частоте генератора, полосу пропускания 10 кГц. Включают режим автоматического измерения гармонических составляющих. Повторяют измерения на частотах 32,1 МГц; 71,1 МГц; 141,1 МГц; 283,1 МГц; 567 МГц; 1132 МГц.

Результаты поверки по данному пункту считают положительными, если уровень гармонических составляющих синусоидального сигнала по отношению к уровню сигнала несущей частоты не превышает -30 дБн.

6.5.2. На генераторе устанавливают немодулированный сигнал частотой  $F_{ren} = 13$ МГц <sup>с</sup> уровнем 0 дБмВт. На анализаторе спектра устанавливают опорный уровень 0 дБмВт, полосу обзора 10 кГц, полосу пропускания 100 Гц. Измеряют маркером уровень несущего колебания  $P_f$ , затем проводят измерения уровня  $P_{search}$  на частоте 9 МГц, устанавливая соответствующую центральную частоту. Рассчитывают уровень негармонических составляющих по формуле:  $D = P_f - P_{search}$ . Затем повторяют измерения на частотах :

> $P_f$   $P_{search}$ <br>13 M $\Gamma$ <sub>H</sub>  $22$  N 13 МГц 22 МГц<br>17 МГц 15 МГц 17 МГц 15 МГц 23,4375 МГц 6,25 МГц 23,4375 МГц 29,6875 МГц 1087,732 МГц 1087,796 МГц 3075,656 МГц 3075,72 МГц

Результаты поверки по данному пункту считают положительными, если уровень негармонических составляющих синусоидального сигнала по отношению к уровню несущей частоты не превышает - 60 дБн для f < 1600 МГц, - 54 дБн для f > 1600 МГц.

6.5.3. На генераторе устанавливают немодулированный сигнал частотой 1 ГГц <sup>и</sup> уровнем 0 дБмВт. На анализаторе спектра устанавливают такую же центральную частоту, полосу обзора 50 кГц, полосу пропускания 100 Гц. Маркер анализатора устанавливают на центральную частоту и вторым маркером в режиме индикации фазового шума проводят измерения при отстройке 20 кГц от несущей. Повторяют измерения на частоте 3,2 ГГц.

Результаты поверки по данному пункту считают положительными, если уровень фазовых шумов не превышает - 105 дБн/Гц на 1 ГГц, - 95 дБн/Гц на 3,2 ГГц.

#### 6.б Определение параметров выходных сигналов в режиме модуляции

6.6.1 Погрешность установки девиации частоты ЧМ сигнала определяют при модулирующей частоте 1 кГц на несущих частотах 10 МГц <sup>и</sup> 1 ГГц <sup>с</sup> помощью измерителя модуляции СКЗ-45.

На генераторе устанавливают режим внутренней частотной модуляции, мощность 0 дБмВт, частоту модуляции 1 кГц, значения девиации частоты  $\Delta$ Fуст = 100 кГц. Измерителем модуляции СКЗ -45 измеряют значения девиации «вверх» ОЕвверк <sup>и</sup> «вниз» ДЕвниз. Измеренное значение девиации ДЕизм вычисляют по формуле (5):

$$
\Delta F_{H3M} = (\Delta F_{BBepx} + \Delta F_{BHH3}) / 2 \tag{5}
$$

Абсолютную погрешность установки девиации частоты  $\Delta_F$  вычисляют по формуле (6):

$$
\Delta_{\rm F} = \Delta F \, \text{ycr} - \Delta F \, \text{u3M} \tag{6}
$$

Результаты поверки по данному пункту считают положительными, если погрешность установки девиации частоты не превышает:  $\pm (0.04 \times \Delta F + 20 \Gamma \text{H})$ .

6.6.2 Коэффициент гармоник огибающей ЧМ сигнала определяют при помощи измерителя нелинейных искажений С6-11 и измерителя модуляции СКЗ-45.

Выход генератора подключают <sup>к</sup> входу измерителя СКЗ-45, «ВЫХОД НЧ» измерителя СКЗ-45 подключают к входу измерителя С6-11. Настройки генератора устанавливают по п. 6.6.1

Результаты поверки по данному пункту считают положительными, если коэффициент гармоник огибающей ЧМ сигнала не превышает 0,2 %.

6.6.3 Погрешность установки коэффициента амплитудной модуляции определяют при модулирующей частоте 1 кГц при помощи измерителя СКЗ-45.

На генераторе устанавливают режим внутренней амплитудной модуляции, мощность 0 дБмВт, частоту несущей 150 МГц, частоту модуляции 1 кГц, значения коэффициента АМ Муст = 5, 10, 20, 40, 60, 80°/<sup>о</sup> . Измерителем измеряют пиковые значения коэффициентов АМ «вверх» Мвверх <sup>и</sup> «вниз» Мвниз <sup>и</sup> определяют среднее значение по формуле (7):

$$
M_{H3M} = (M_{BBepx} + M_{BHH3}) / 2 \tag{7}
$$

Абсолютную погрешность установки коэффициента амплитудной модуляции ДМ вычисляют по формуле (8):

$$
\Delta M = Mycr - Mu3M \tag{8}
$$

где: Муст - установленное значение коэффициента АМ в процентах;

Мизм - измеренное значение коэффициента АМ в процентах.

Повторяют измерения на несущих частотах 23,438 МГц; 99,9 МГц; 399,9 МГц; 1100 МГц; 1599,9 МГц; 1600,1 МГц; 2262,9 МГц; 3200 МГц только для коэффициента АМ 80°/<sup>о</sup> . При необходимости используют анализатор спектра как переносчик частоты вниз.

Результаты поверки по данному пункту считают положительными, если погрешность установки коэффициента амплитудной модуляции не превышает  $\pm$  (0,04  $\times$  M  $+ 1\%$ ).

6.6.4 Коэффициент гармоник огибающей АМ сигнала определяют при помощи измерителя нелинейных искажений С6-11 и измерителя модуляции СКЗ-45.

Выход генератора подключают к входу СКЗ-45, «ВЫХОД НЧ» СКЗ-45 подключают <sup>к</sup> входу С6-11. На генераторе устанавливают режим внутренней амплитудной модуляции, мощность 0 дБмВт, коэффициент АМ 30 %, частоту модуляции 1 кГц. Проводят измерения коэффициента гармоник огибающей АМ сигнала, устанавливая частоты несущей генератора 100 кГц, 1 МГц, далее в соответствии с п. 6.6.3.

Результаты поверки по данному пункту считают положительными, если коэффициент гармоник огибающей АМ сигнала не превышает 1 °/<sup>о</sup> до 23,4375 МГц <sup>и</sup> 3°/<sup>о</sup> свыше 23,4375 МГц.

6.6.5 Коэффициент подавления сигнала несущей <sup>в</sup> паузе между радиоимпульсами определяют при помощи анализатора спектра.

Выход генератора подключают <sup>к</sup> входу анализатора спектра. На генераторе устанавливают уровень 0 дБмВт, частоту 5 МГц, режим внешней импульсной модуляции, инверсную полярность запускающих импульсов, при этом разъем для внешней импульсной модуляции оставляют разомкнутым . На анализаторе устанавливают центральную частоту 5 МГц, нулевую полосу обзора <sup>и</sup> полосу пропускания 3 кГц.

Проводят измерения уровня выходной мощности при инверсной полярности импульсов <sup>и</sup> нормальной полярности импульсов, разница уровней будет составлять коэффициент подавления в паузе. Повторяют измерения на частотах 150 МГц, 400 МГц, 1,1 ГГц, 2,2 ГГц, 3 ГГц, 3,2 ГГц.

Результаты поверки по данному пункту считают положительными, если коэффициент подавления превышает 80 дБ.

6.6.6. Определение длительности фронта <sup>и</sup> спада выходных радиоимпульсов

Длительность фронта и спада выходных радиоимпульсов определяют <sup>с</sup> помощью осциллографа WS 452.

Выход генератора через детекторную головку из комплекта РК2-47 подключают <sup>к</sup> осциллографу. Для уменьшения искажений на вход осциллографа подключают нагрузку 150 Ом. На генераторе устанавливают режим внутренней импульсной модуляции, частоту несущей 0,4 ГГц, мощность 0 дБмВт, период модулирующего импульсного сигнала 200 мкс, длительность модулирующего импульсного сигнала 100 мкс. По осциллографу в режиме автоматических измерений определяют длительность фронта/спада режиме автоматических измерений определяют длительность фронта/спада продетектированного радиоимпульса . Повторяют измерения на частотах 1,1 ГГц, 2,2 ГГц, 3,2 ГГц.

Результаты проверки по данному пункту считают положительными, если длительность фронта и спада радиоимпульса не превышает 500 нс.

#### <sup>б</sup>.7 Определение параметров внутренних модулирующих генераторов

6.7.1. Погрешность установки напряжения на низкочастотном выходе модулирующего генератора определяют при помощи вольтметра В7-78/1. Выход LF генератора подключают к входу вольтметра В7-78/1. На генераторе устанавливают генератора подключают к входу вольтметра В7-78/1. На частоту выходного напряжения 1 кГц, тип сигнала синус, амплитуду выходного напряжения 10 мВ; 30 мВ; 100 мВ; 1 В и 2,55 В. Снимают показания вольтметра Uизм.

Погрешность установки напряжения определяют по формуле (9):

$$
\Delta_{\text{U}} = \text{Uyc} - 1,41 \times \text{U} \text{u} \text{3M} \tag{9}
$$

Результаты поверки по данному пункту считают положительными, если погрешность не превышает  $\pm$  (0,02 х U + 10 мВ).

6.7.2. Коэффициент гармоник на низкочастотном выходе генератора определяют при помощи измерителя нелинейных искажений С6-11. На генераторе устанавливают амплитуду выходного напряжения 1 В, частоту 10 кГц, тип сигнала синус.

Результаты поверки по данному пункту считают положительными , если коэффициент гармоник не превышает 1 %.

6.7.3. Параметры генератора модулирующих импульсов определяют при помощи осциллографа TDS3054.

Выход генератора импульсов соединяют со входом осциллографа, на генераторе включают выход модулирующих импульсов, период 10 мкс, длительность 5 мкс . На осциллографе устанавливают сопротивление входа 50 Ом, коэффициент отклонения<sup>1</sup> В/дел, коэффициент развертки 2,5 мкс/дел. Проводят измерение периода <sup>и</sup> скважности импульса, амплитуды и времени нарастания .

Результаты поверки по данному пункту считают положительными, если амплитуда находится в пределах  $1,5 - 3,5$  В, скважность составляет 2, а время нарастания не превышает 10 нс.

### 6.8. Определение КСВН выхода генератора

КСВН выхода определяют при помощи анализатора цепей ZVL6. Анализатор цепей калибруют на конце кабеля, <sup>с</sup> помощью которого проводится подключение <sup>к</sup> выходу генератора. На генераторе устанавливается частота 1 ГГц, выход -80 дБмВт. На анализаторе устанавливается режим измерения КСВН в полосе частот 10 МГц - 3,2 ГГц.

Результаты поверки по данному пункту считаются положительными, если значение КСВН не превышает 1,8.

## 7 Оформление результатов поверки

7.1 Результаты измерений, полученные в процессе поверки, заносят в протокол произвольной формы.

7.2 При положительных результатах поверки на прибор выдается " Свидетельство о поверке" установленного образца.

7.3 При отрицательных результатах поверки на прибор выдается "Извещение <sup>о</sup> непригодности" установленного образца с указанием причин непригодности.